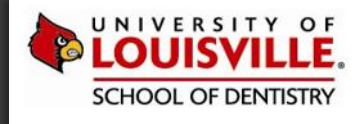

# INTRODUCTION TO MEDICATIONS TAB

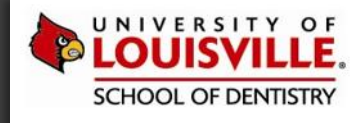

## MEDICATIONS TAB

## REVIEWING MEDICATIONS

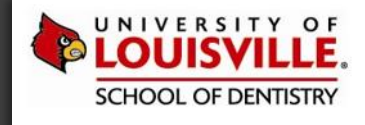

The Medications tab contains a list of medications the patient is using (e.g. prescriptions written by someone outside ULSD) and also prescriptions that you have written. Use this tab to write and print prescriptions and medications. axiUm does not require electronic signatures on prescription forms, as the doctor will sign the paper after it is printed.

A new Review button allows for a quick and easy way to indicate the medications list has been reviewed and updated by the Faculty and/or student.

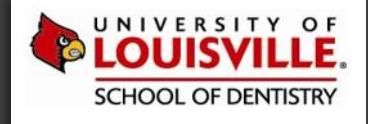

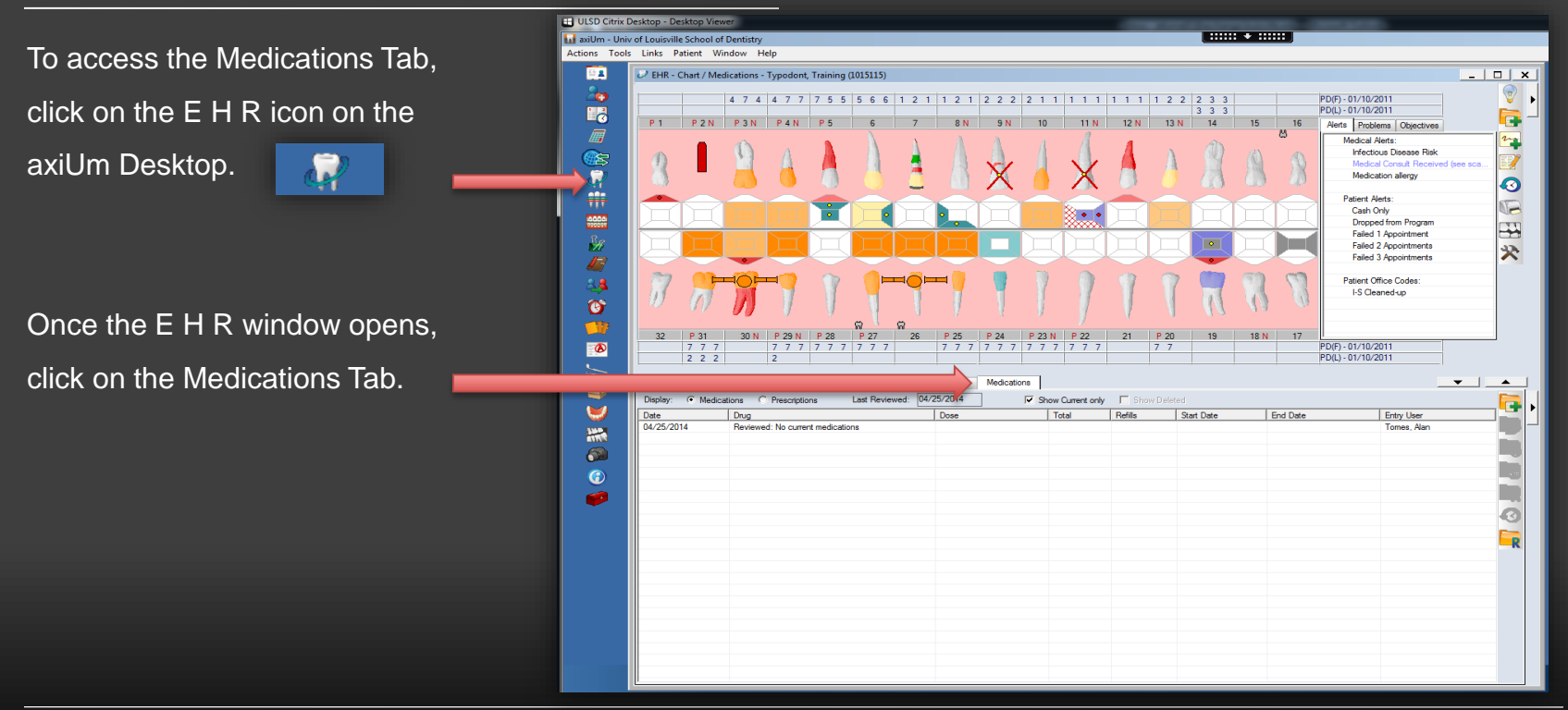

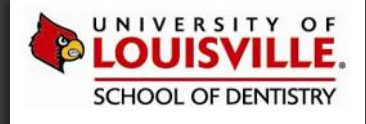

### **MEDICATIONS TAB – DISPLAY OPTIONS**

#### The four display options include:

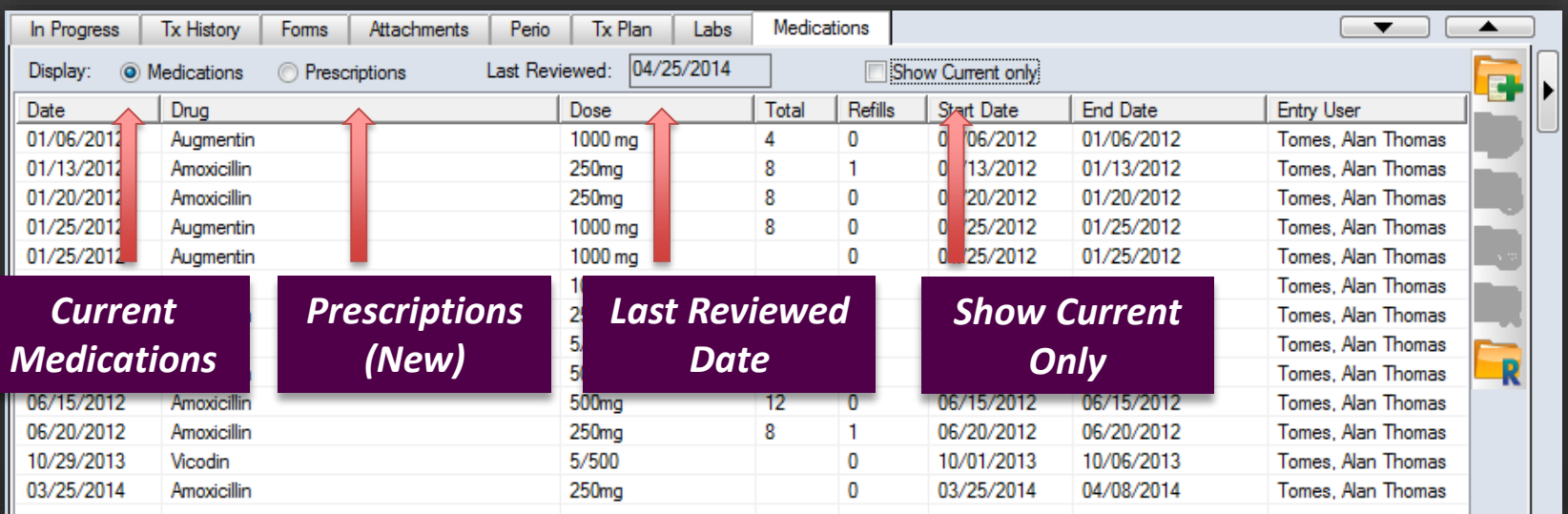

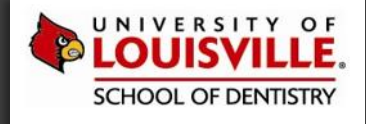

#### Reviewing Medications: Step 1

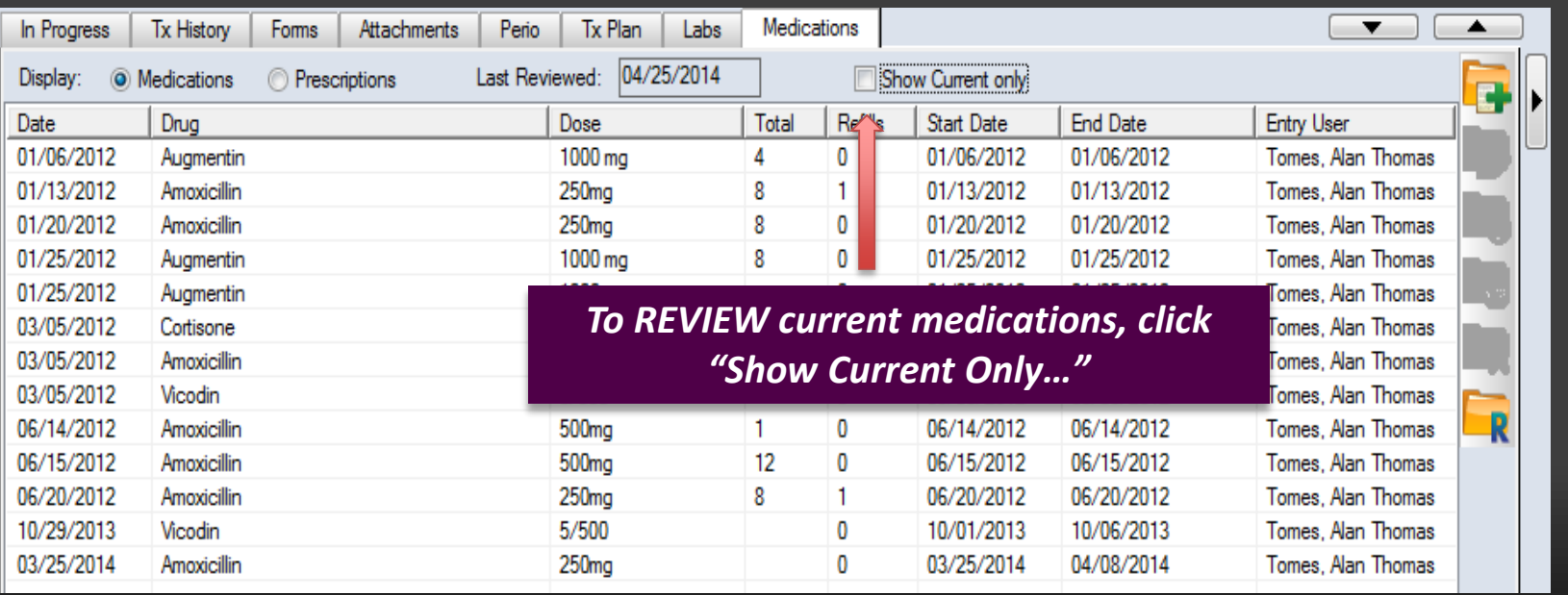

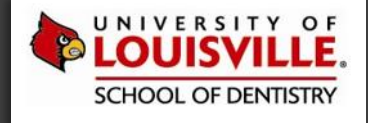

Reviewing Medications: Step 2

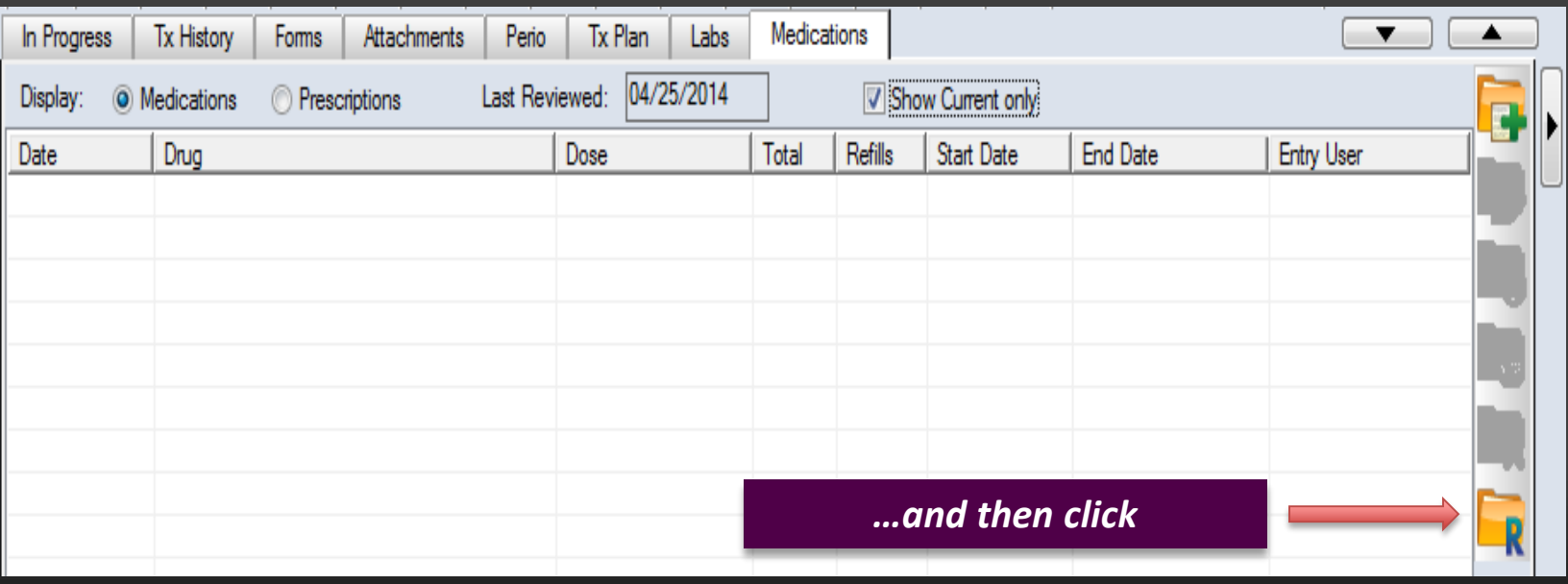

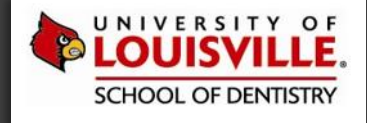

*If no current medications exist in axiUm, the following warning message will display:*

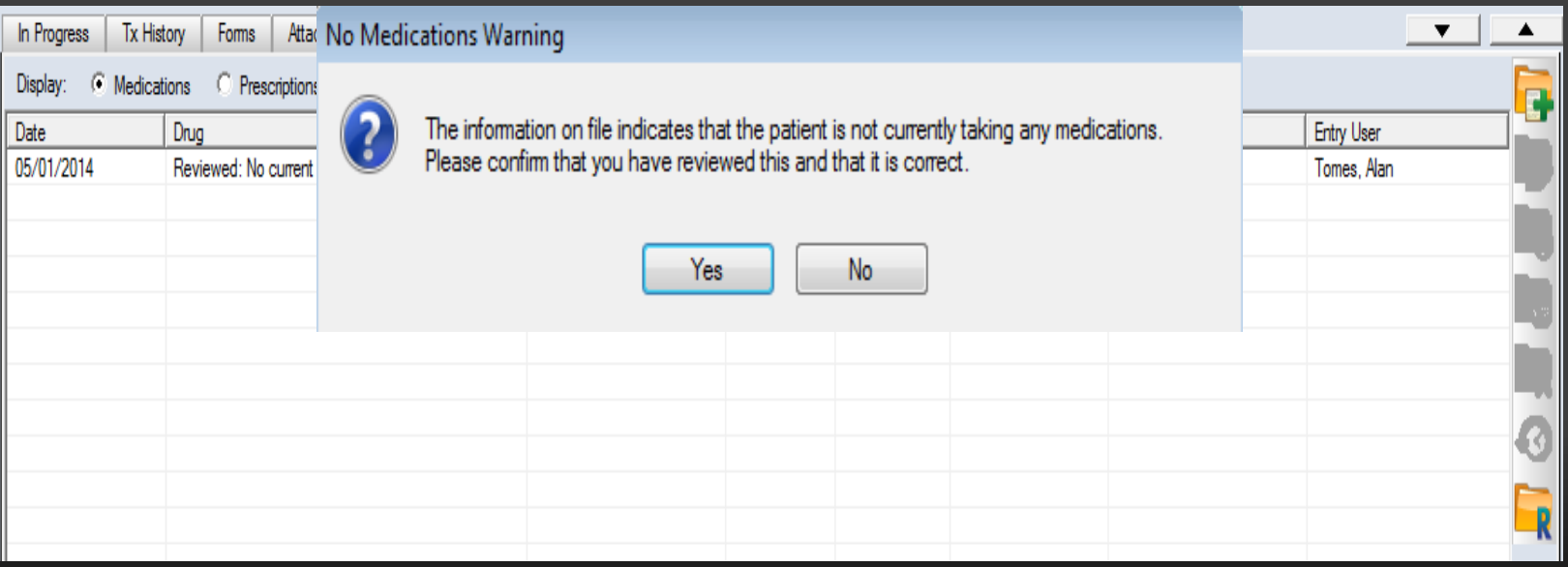